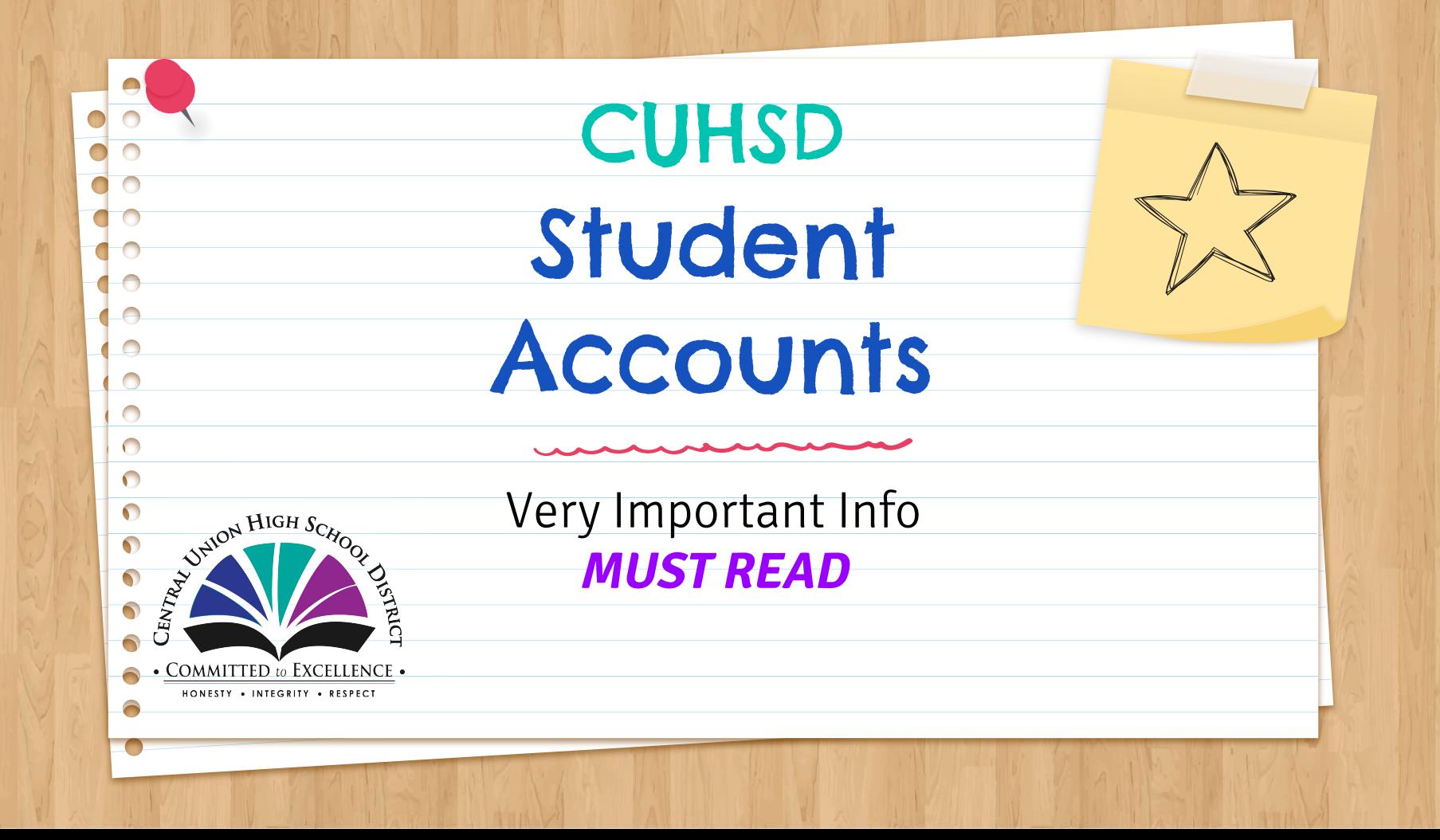

#### Be READY for 20-21

**ATTENTION ALL STUDENTS:** For the 20-21 school year, you **NEED** to access to your Student Google/Email account **AND** your Aeries Student Portal. There have been changes, so that you can access **BOTH** accounts with the **SAME** username.

- 1. **RETURNING STUDENTS:** Your google/email account has changed
	- a. The last part changed from **@cuhsd.net** to **@mycuhsd.org**, but the password is the **SAME**
	- b. You now have access to  $\bigcap$  qmail.
- 2. **9TH GRADERS & NEW STUDENTS:** You have an account.
	- a. Your username is 1st 3 letter of your 1st name + 1st 3 letters of your last name + last 4 digits of your
	- permanent ID# @ mycuhsd.org (eg. monmar1234@mycuhsd.org)
	- b. When you register, they will give you your permanent ID#.
- **3. THE FOLLOWING INFORMATION WILL HELP YOU**
	- a. Understand these accounts
	- b. Set-up both accounts

 $\Box$  $\Box$ 

 $\Box$  $\bullet$  $\Box$  $\Box$ 

c. Provide support information

ALL STUDENTS NEED THIS INFORMATION

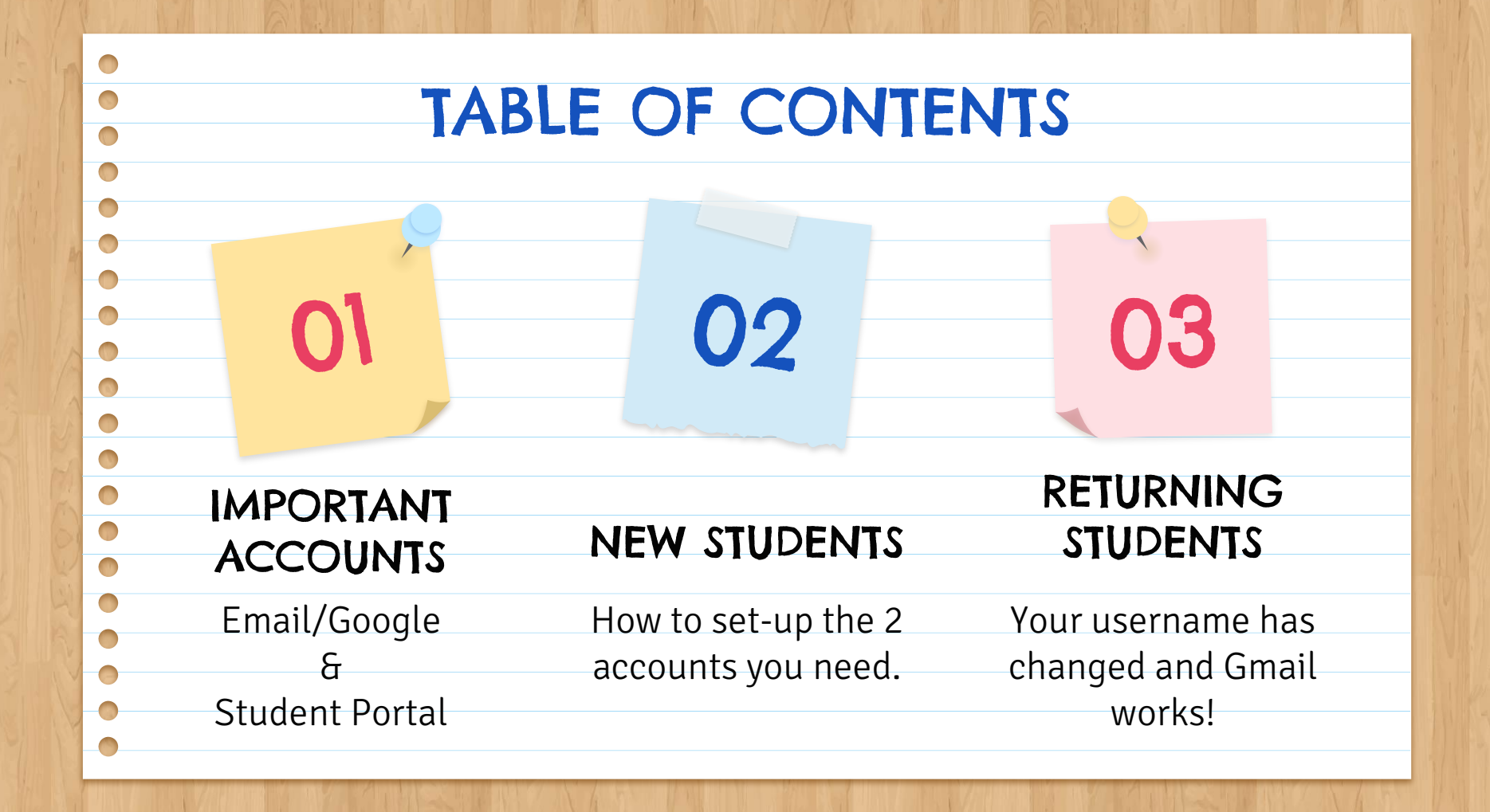

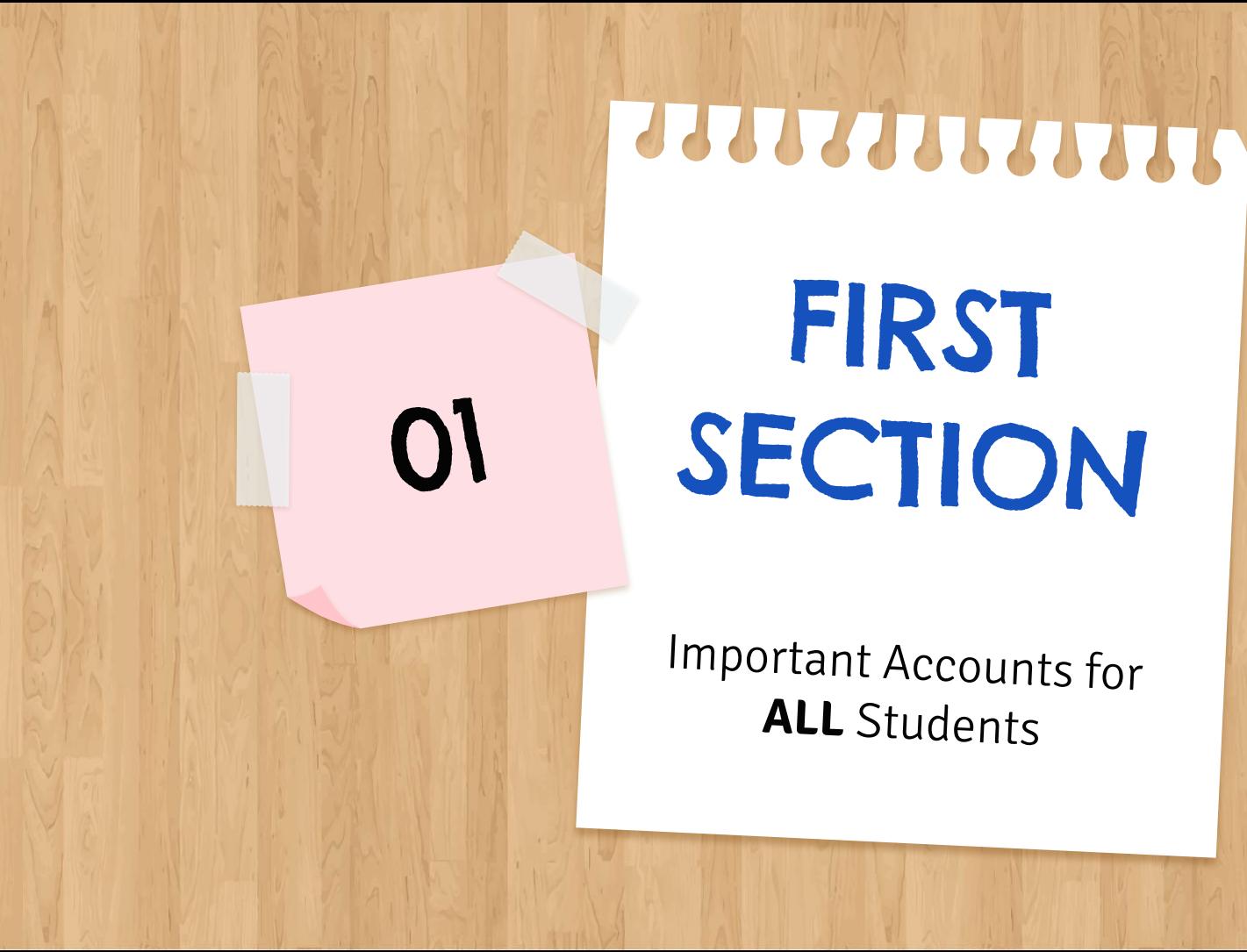

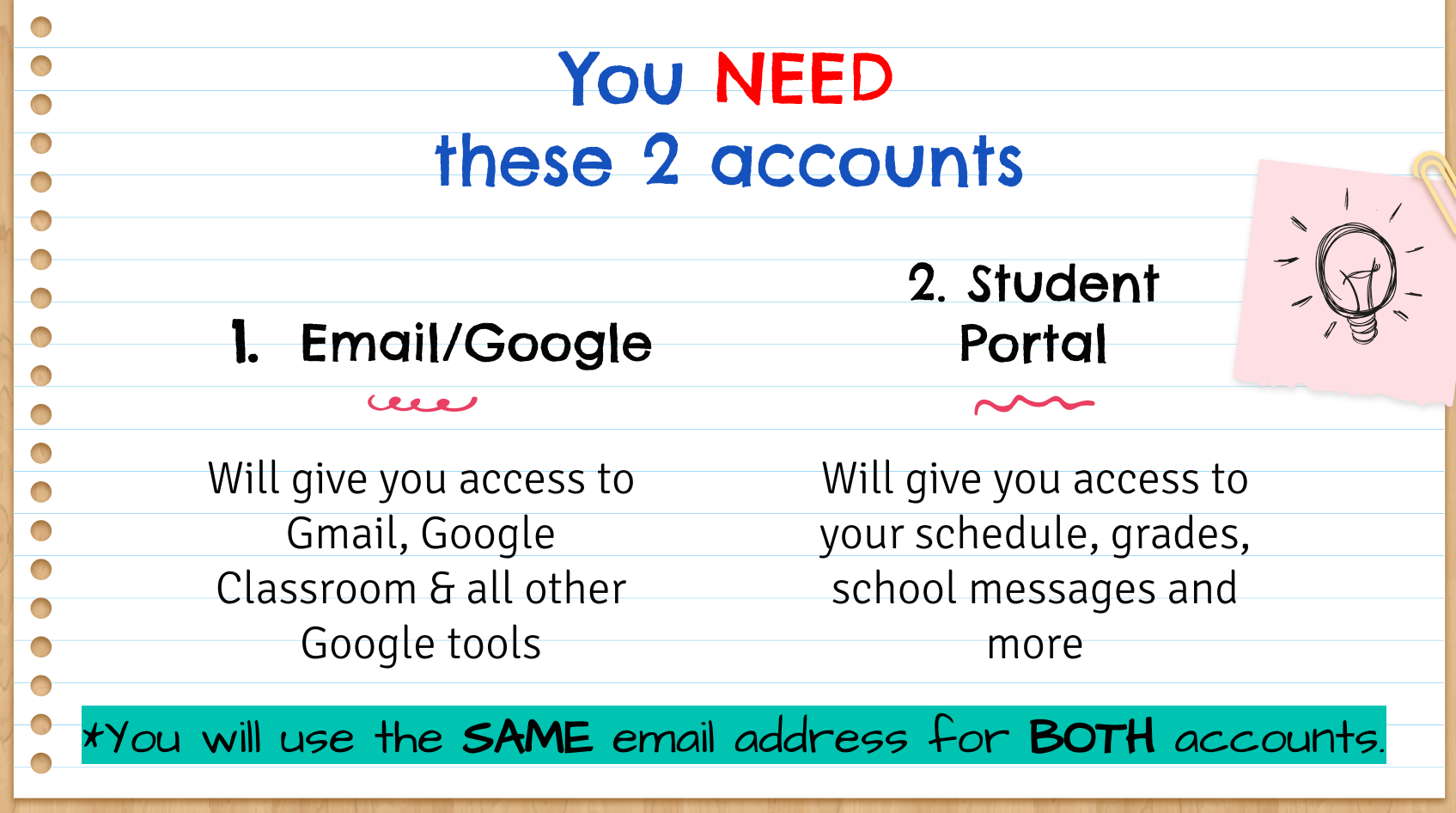

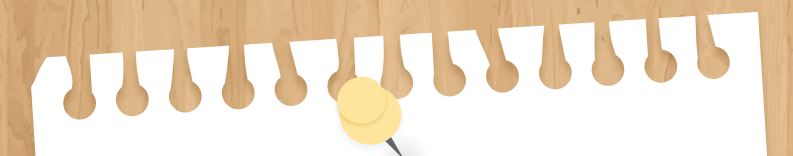

# SECOND<br>CECTION 02 SECTION

For **NEW** students<br>(9th Graders and New Students to the District)

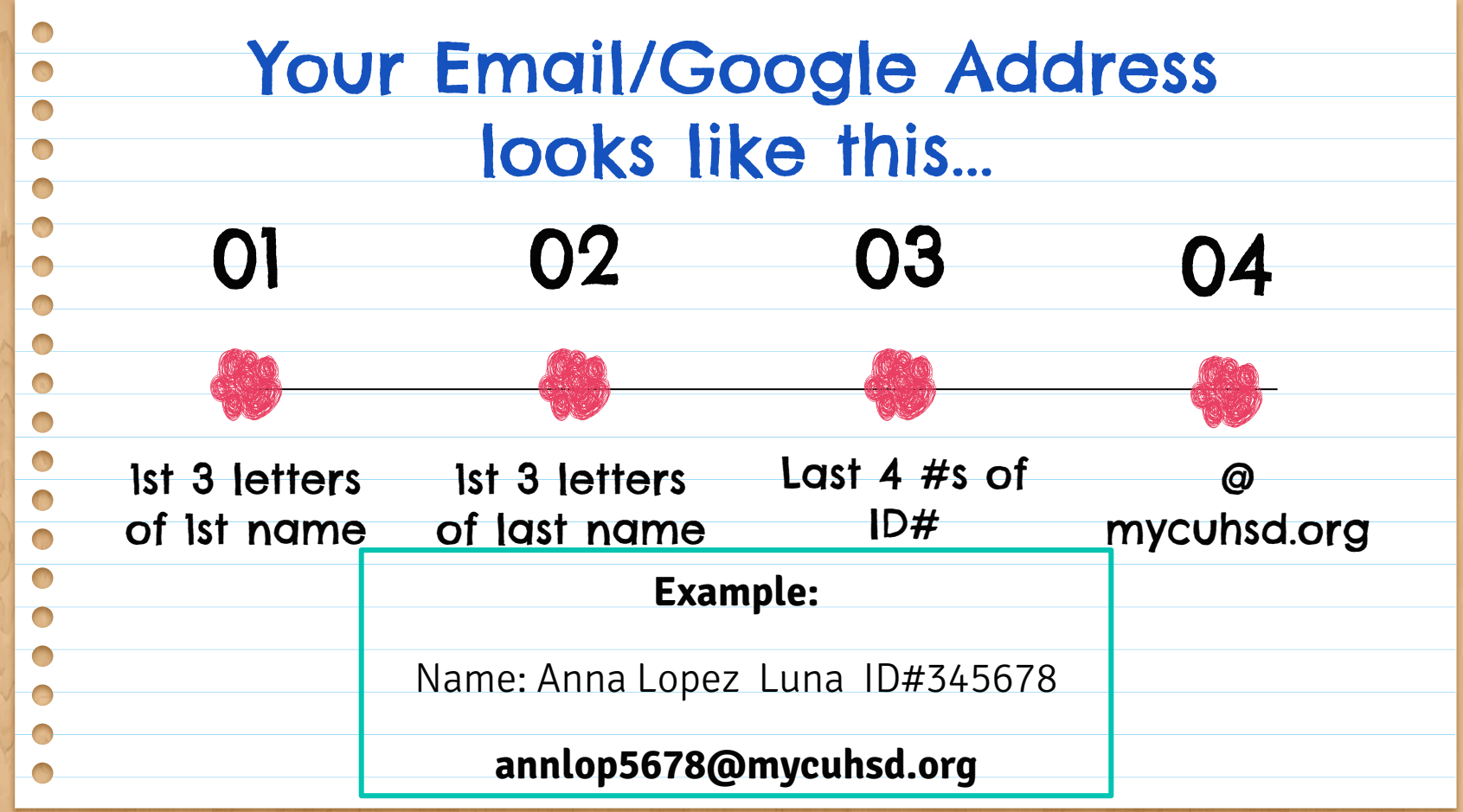

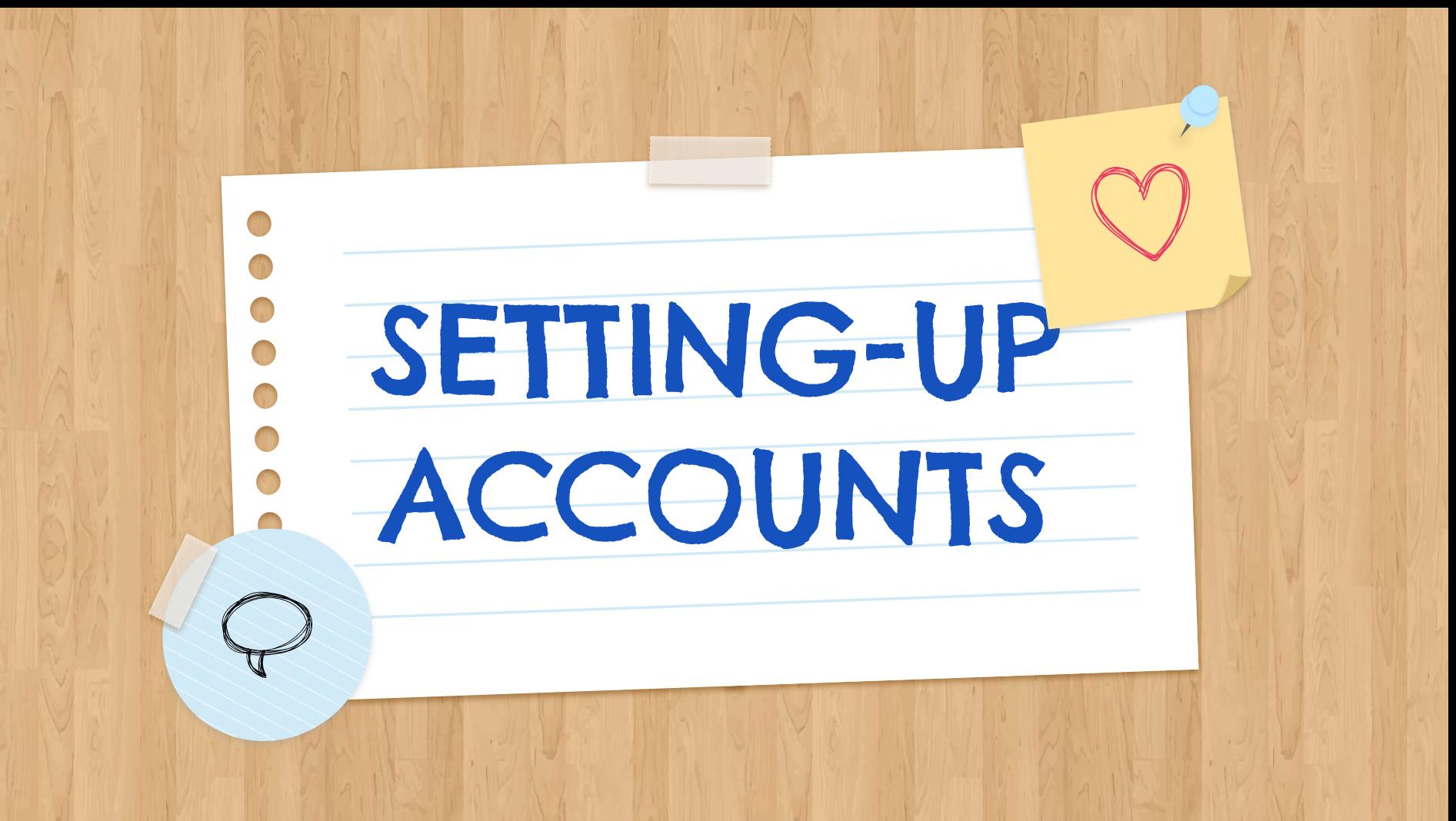

## PART 1: Set-Up Email/Google Account

- **If** using a school chromebook Enter the complete email address
- **If** using a personal device go to mail.google.com
- **THEN**

O

- Enter temporary password **cuhsd2018**
- Review Terms of Agreement and click **Accept**
	- Create a password must be a minimum of 8 characters

This Email/Google account will provide you access to all the Google tools (Google Classroom, Gmail, Docs, Slides, etc.) you will need for school and is to be used **ONLY** for school and educational activities. It is managed by Central Union High School District.

### PART 2: Set-Up Student Portal

- Check Gmail, **If** you have an email from abiportal "New Aeries Student Portal," open it and follow instructions to set-up account.
- **If** you don't have that email, go to school's website
- Click "Aeries Portal" (located at top right corner)
- Enter you school email address

Œ  $\blacksquare$  Click "Forgot Password" and follow the steps, you will have to access your school email to get a code.

In the Student Portal, you will find your: schedule, teachers' names, grades, school messages and other information that will help you monitor your progress in school.

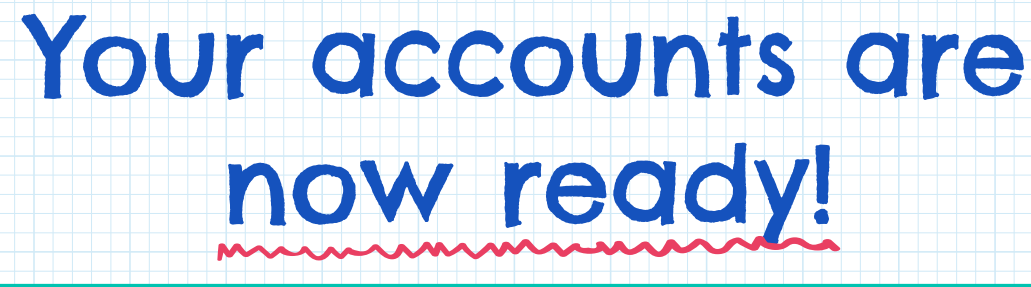

If you need **help** setting-up your accounts go to: **https://bit.ly/2WH7fRD** 

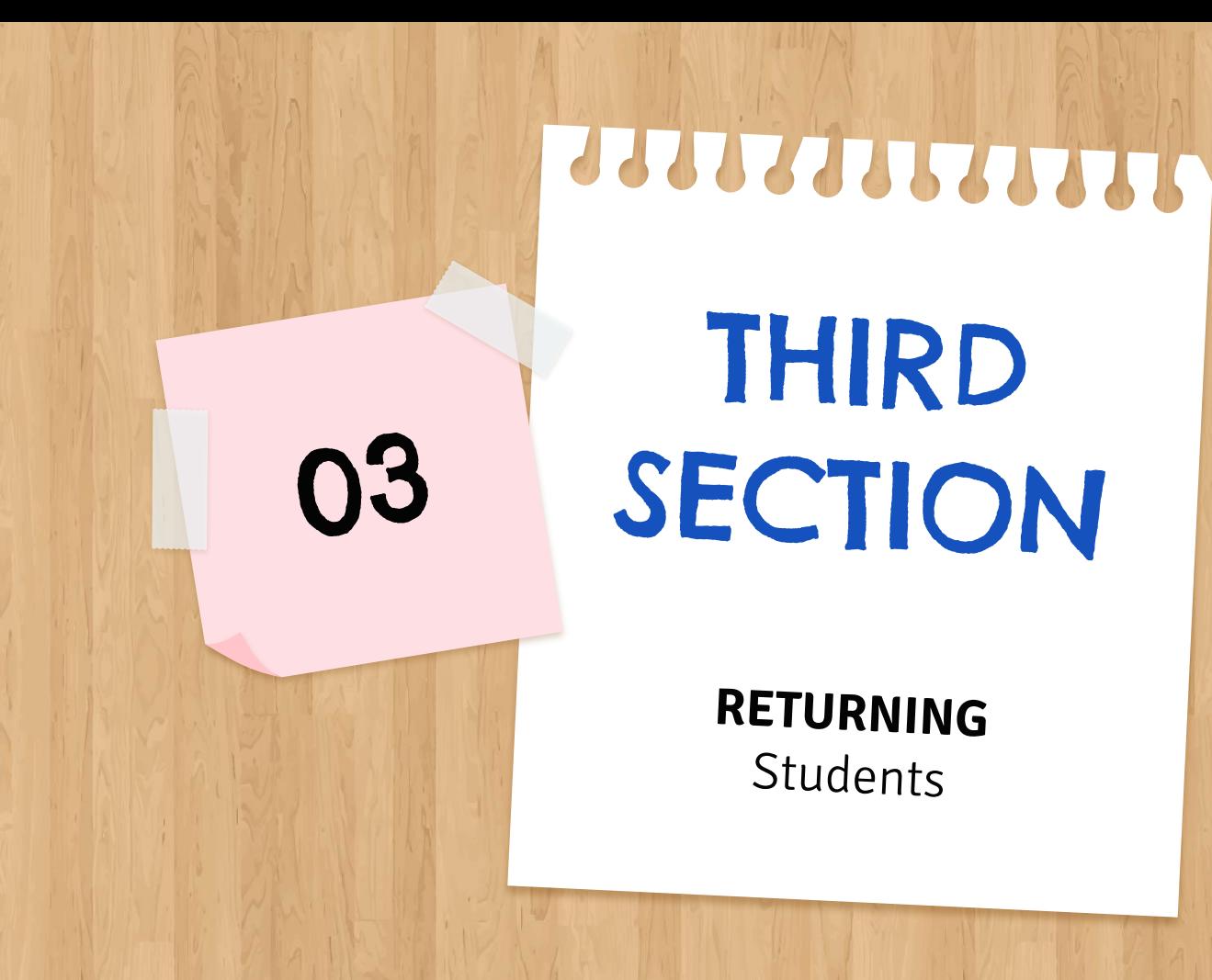

## Your Email/Google Account has CHANGED!

It is the **SAME** account and **SAME** password **BUT** now it ends in **@mycuhsd.org**

AND…

Gmail

works

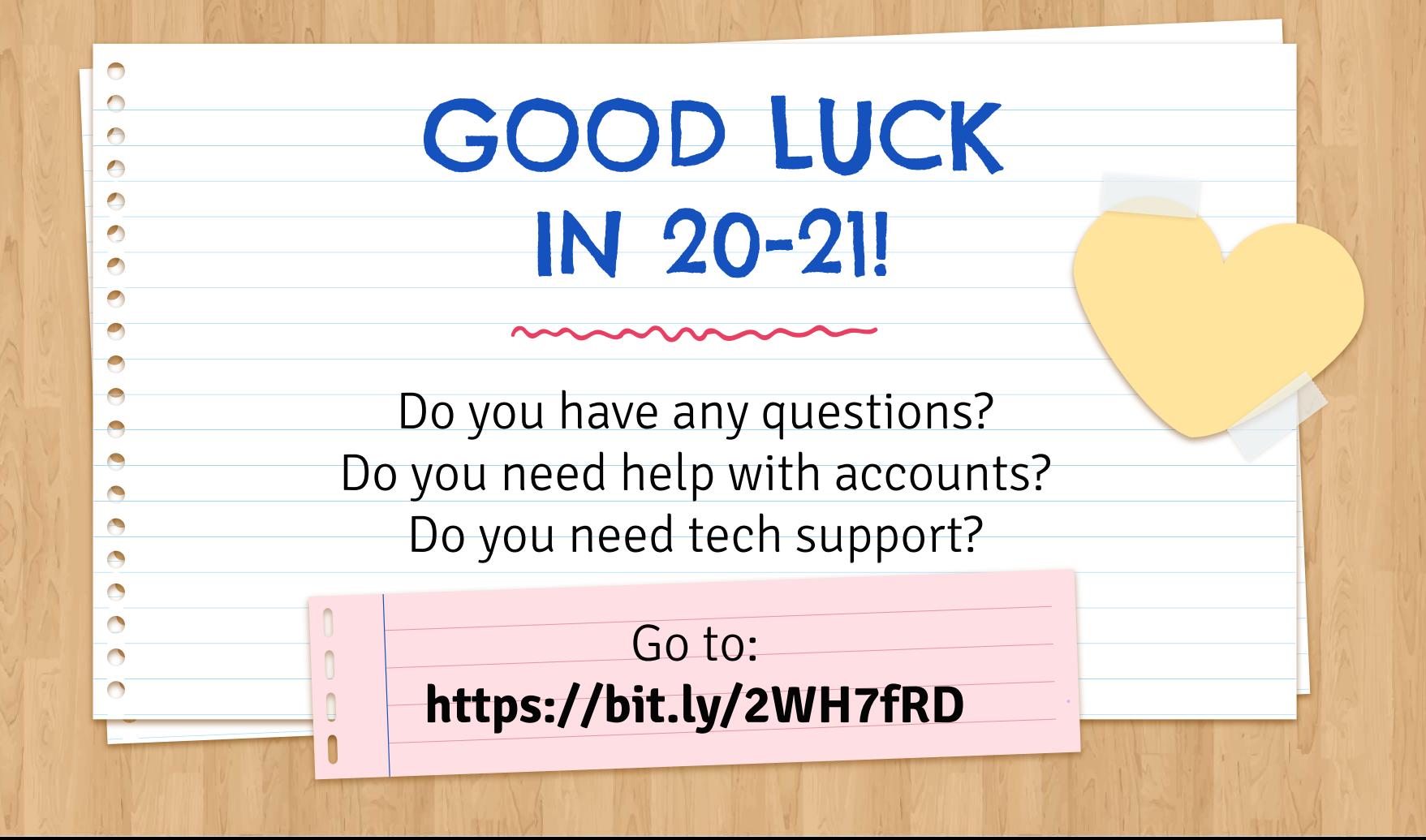